## Scopus を利用した基本的な検索の流れと文献情報の見方

1.検索語を入力

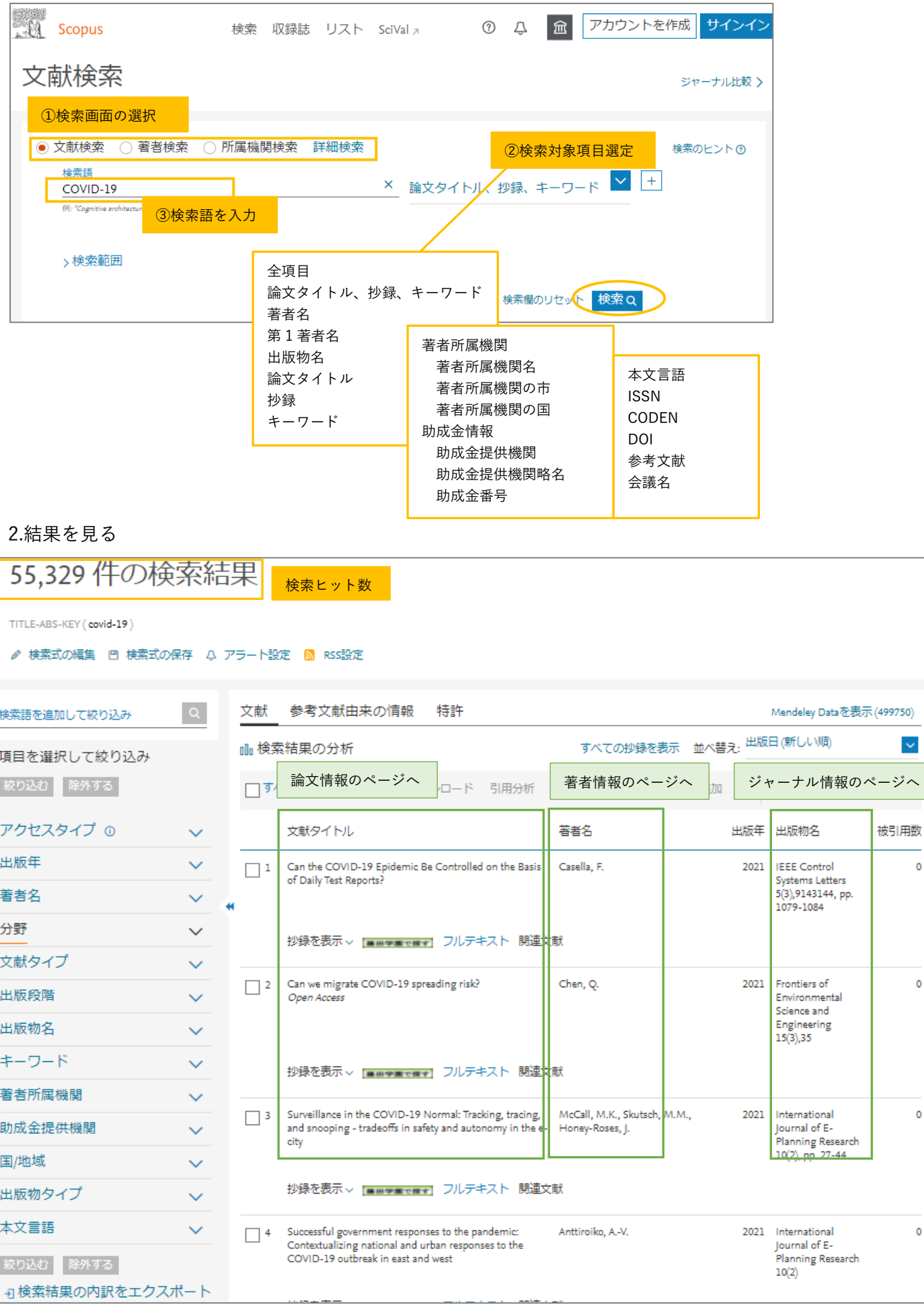

 $\checkmark$ 

 $\overline{\phantom{0}}$ 

 $\circ$ 

 $\pmb{\circ}$ 

 $\circ$ 

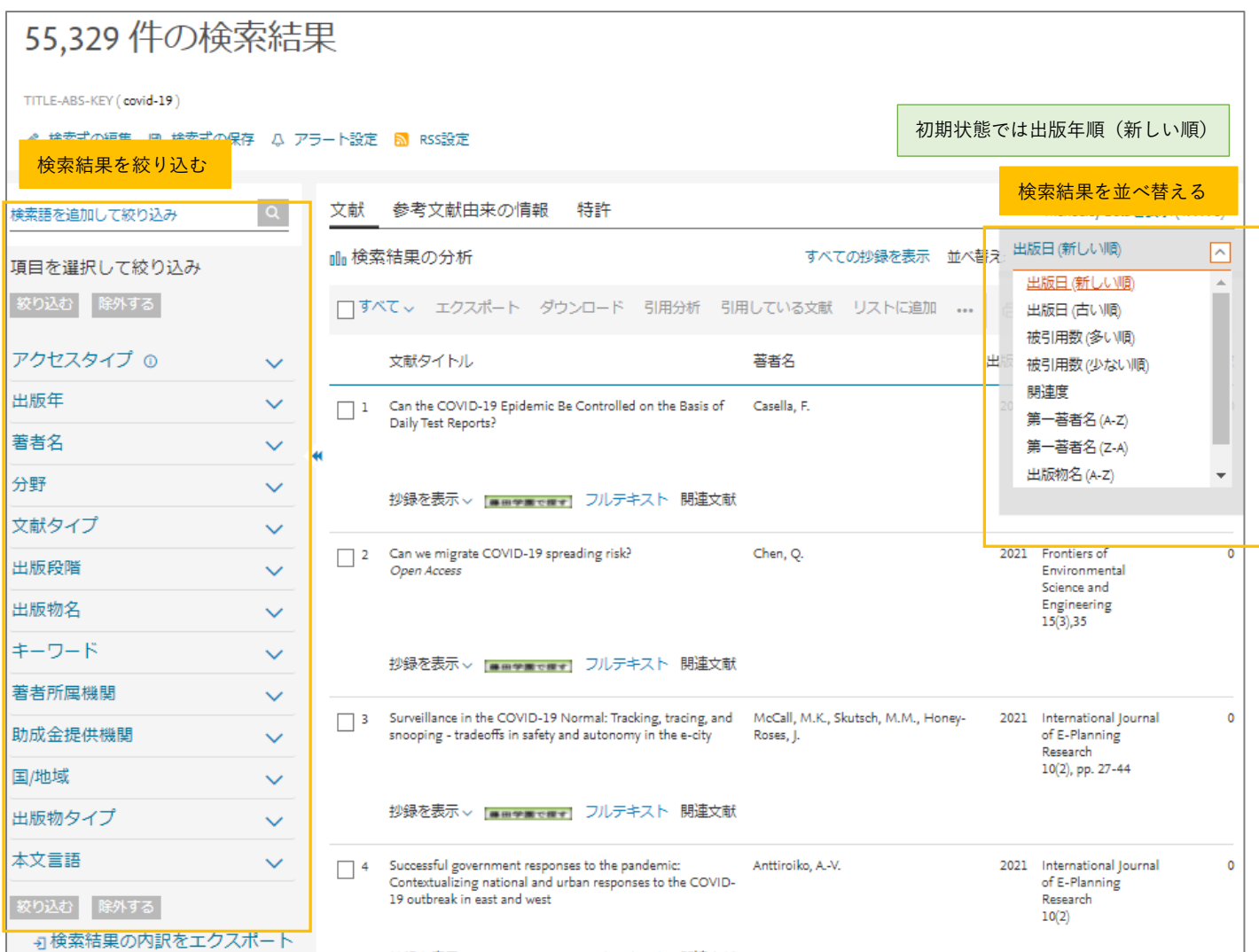

## 4.検索結果ページから抄録表示とフルテキスト、自館所蔵情報

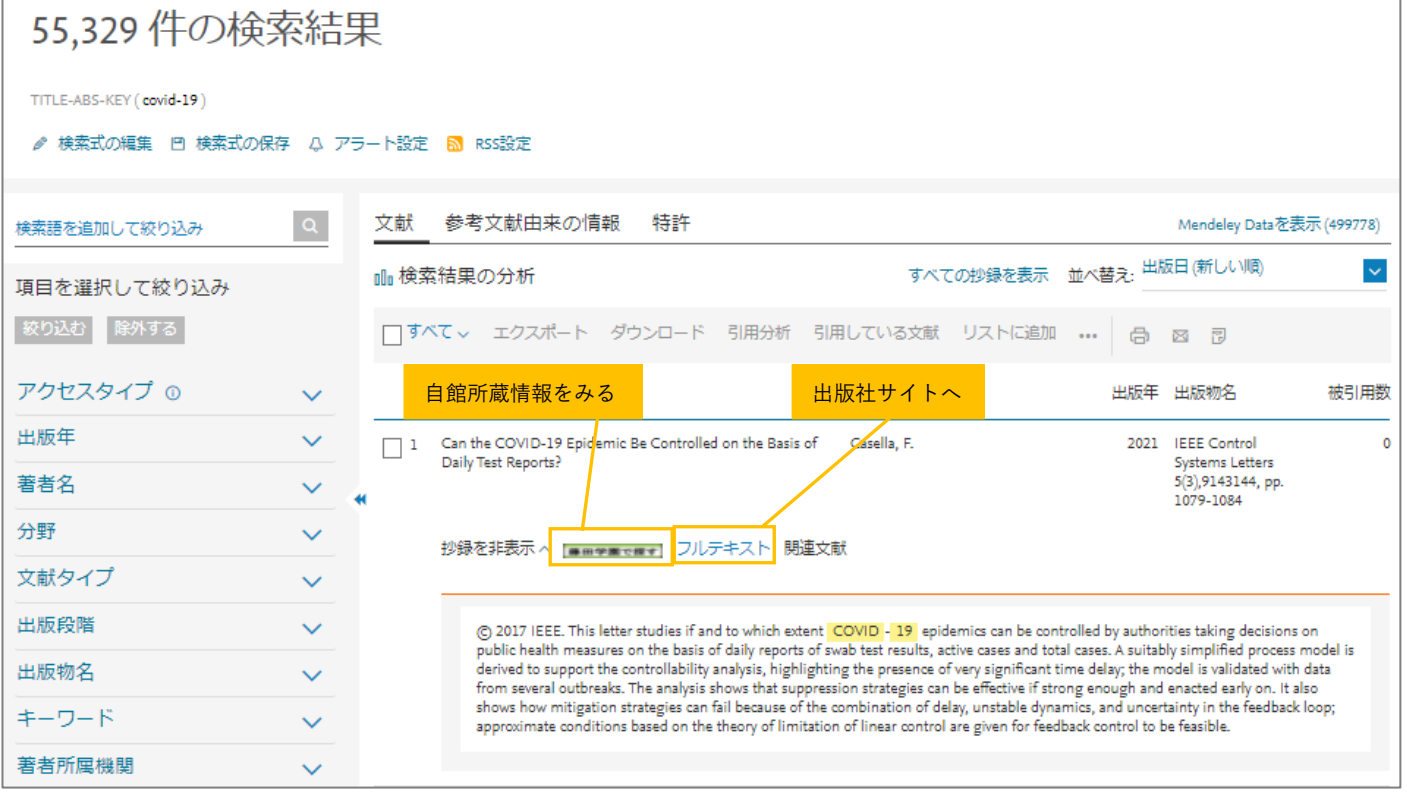

5.文献情報

## 文献情報

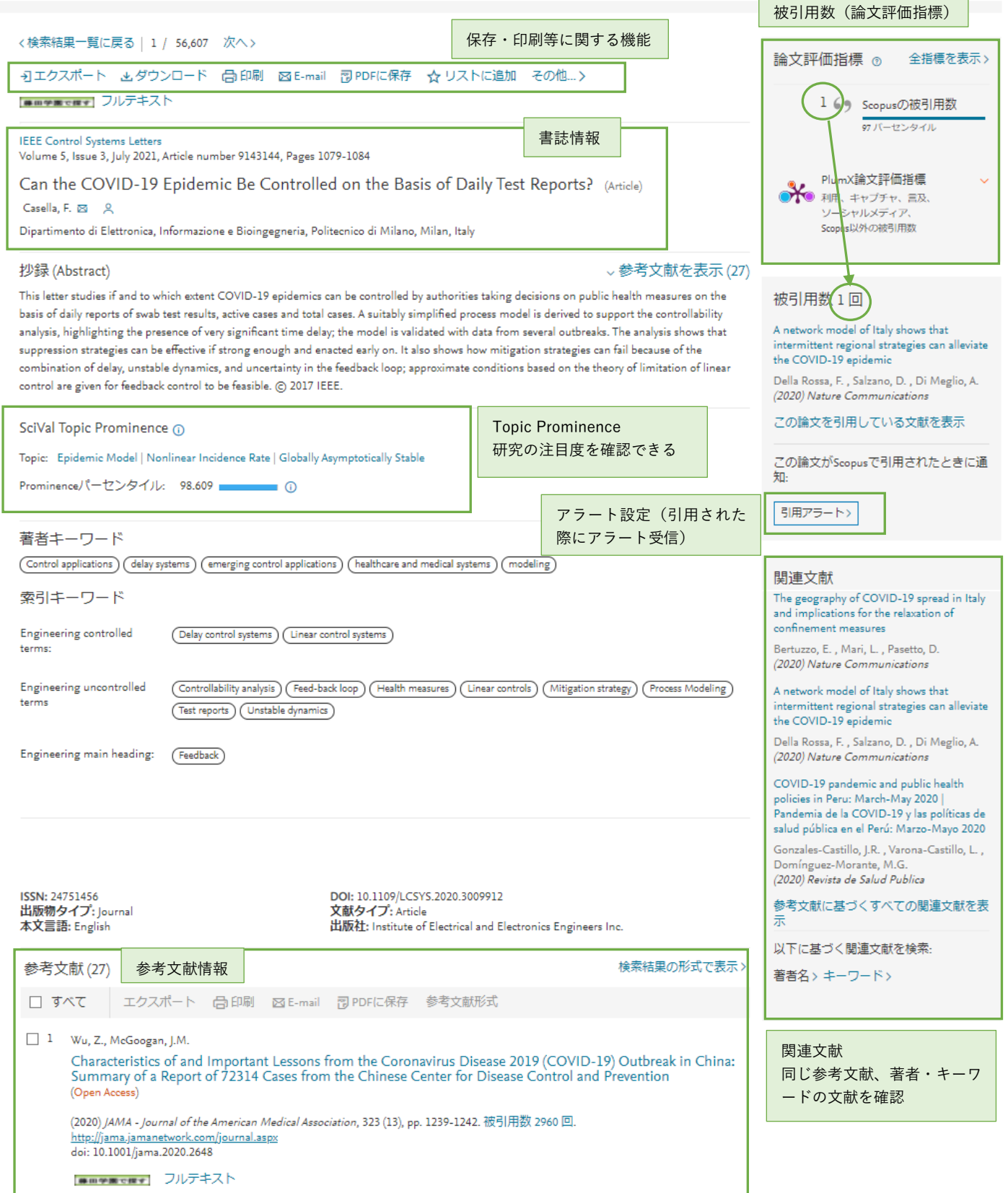

 $\blacksquare$